# **Blackboard**

### **Blackboard Learn 3900.91 Release**

**Date Published:** May 02,2024 Category: Planned First Fix Release:SaaS v3900\_91\_0; Product:Installs\_and\_Configurations\_Learn; Version:SaaS Article No.: 000078563

**Product:** Blackboard Learn

**Release Date:**

#### **Information:**

#### **Update to client Production environments (Published May 2, 2024):**

An updated version of 3900.91.0 (full release number: 3900.91.0-rel.20+75bf374) is being applied to client Production servers on Thursday, May 2, 2024.

- Course feed files run with refresh end point and Term\_Key header throws errors and disable courses incorrectly.
- Invisible pin placed when students zoom in the hotspot question on mobile and normal views.

We have fixed these issues.

\_\_\_\_\_\_\_\_\_\_\_\_\_\_\_\_

**Update to client Test/Stage environments (Published April 30, 2024):**

An updated version of 3900.91.0 (full release number: 3900.91.0-rel.14+dcb641b) is being applied to client Test servers on Tuesday, April 30, 2024.

In Ultra Courses, feedback icons for manual items and group submissions are not appearing on the student drill-down screen.

We have fixed this issue.

\_\_\_\_\_\_\_\_\_\_\_\_\_\_\_\_

**Update to client Test/Stage environments (Published April 23, 2024):**

An updated version of 3900.91.0 (full release number: 3900.91.0-rel.11+665cb33) is being applied to client Test servers on Tuesday, April 23, 2024.

• Specific Users are Receiving an Error Message When Accessing Courses - Article #[78568](https://blackboard.my.salesforce-sites.com/btbb/btbb_articleview?id=kAE5Y00000000qCWAQ)

We have fixed this issue.

\_\_\_\_\_\_\_\_\_\_\_\_\_\_\_\_

#### **Update to client Test/Stage environments (Published April 16, 2024):**

An updated version of 3900.91.0 (full release number: 3900.91.0-rel.8+1020424) is being applied to client Test servers on Tuesday, April 16, 2024.

- Custom Parameters of LTI Placements are Being Included in the Launch of Deep Linking Items- Article [#78509](https://blackboard.my.salesforce-sites.com/btbb_articleview?id=kAE5Y00000000lMWAQ)
- Submission Receipt E-Mails Sent to Prime Hostname not Last-Logged-on Domain- Article [#78515](https://blackboard.my.salesforce-sites.com/btbb_articleview?id=kAE5Y00000000lqWAA)
- When trying to migrate any courses using the Kaltura building block, an error is displayed.

We have fixed these issues.

 $\overline{\phantom{a}}$ 

**Update to client Test/Stage environments (Published April 9, 2024):**

An updated version of 3900.91.0 (full release number: 3900.91.0-rel.4+08a1511) is being applied to client Test servers on Tuesday, April 9, 2024.

The May 2024 - 3900.91 release is robust with features in 10 areas:

- Competency based education;
- Tests and assignments:
- Flexible grading;
- Gradebook;
- Learner progression and personalized experience;
- Integrations;
- Learn core and security;
- Mobile App and
- Upgrade to Ultra.

These improvements impact instructors, students, observers, administrators, and everyone. Some features do require administrative action.

#### **Instructors:**

- Supporting multiple performance criteria in release conditions
- Reuse questions in Forms
- Multiple attempts for Forms assigned to groups
- Streamlined point value editing for questions
- Improved Gradebook navigation

## **Instructors and Students:**

- Add question feedback when grading a test by question
- Weighted Calculation Improvements
- Landing page enhancements for Blackboard Learn Mobile app

## **Instructors and Administrators:**

- Option to convert Content Areas to Learning Modules
- Restricting Original Course View Copy workflow

#### **Administrators:**

- Align goals to questions in question pools
- Limit enrollments by Course Role
- Set the size limit for file type uploads to zero
- Moodle Conversion Improvement: Question Pools
- Moodle Conversion Improvement: Partial Credit for Multiple Choice and Multiple Answer Question Types
- Bulk Conversion for Moodle and Brightspace

## **Observers:**

- Observer role support in Ultra Courses
- Support of Observer role for Ultra Courses in Mobile App

## **Everyone:**

• Reduced motion setting

## **Competency Based Education/Mastery Learning**

#### **Align goals to questions in question pools**  Blackboard Learn SaaS Ultra Experience Ultra Course View Impact: Instructors, Administrators

Institutions want to align goals to course content. Goal alignment ensures curriculum design meets specific learning outcomes.

Now, instructors can align goals to questions within a question pool. Question-level goal alignment ensures that assessment items measure the desired learning outcomes. This helps to ensure the accuracy and effectiveness of evaluation and feedback practices.

Learn more about goal alignment in the Ultra Course View.

**For administrators:** This feature is available for all Ultra courses. There are no configurations needed.

**Supporting multiple performance criteria in release conditions**  Blackboard Learn SaaS Ultra Experience

#### Ultra Course View Impact: Instructors

Release conditions determine when students can view course content. Release conditions are on the content's visibility setting on the course content page. Currently, you can set:

- Which course members or groups have access:
- When the course content is accessible, visible, and hidden;
- When student performance is necessary for completing an assignment or scoring.

Instructors can now set more than one performance criteria per content item.

## **Tests & Assignments**

Reuse questions in Forms Blackboard Learn SaaS Ultra Experience Ultra Course View Impact: Instructors

Reusing questions streamlines the Form creation process and saves users time and effort. Instructors can now select Reuse questions when editing or creating a Form.

Instructors can filter questions from existing Forms within the course. Filter criteria include a keyword search, select Forms, and by question type. Any question the instructor selects is then copied into the Form. The instructor may edit the question, if desired.

**For administrators:** This feature is available for all Ultra courses. There are no configurations needed.

## **Multiple attempts for Forms assigned to groups**

Blackboard Learn SaaS Ultra Experience Ultra Course View Impact: Instructors Related Topic: Forms

Instructors can now assign a Form to a group and allow multiple attempts. When assigning forms to groups, enabling multiple attempts promotes dynamic, iterative learning experiences. Groups can now submit the Form, receive feedback, and submit another response.

**For administrators:** This feature is available for all Ultra courses. There are no configurations needed.

#### **Streamlined point value editing for questions**

Blackboard Learn SaaS Ultra Experience Ultra Course View Impact: Instructors

When editing a question, instructors can now access and edit the point value field with just two clicks. Reducing the number of clicks needed to edit the point value of a question saves instructors time and effort. This small change leads to a smoother workflow and enhances the overall teaching and learning experience.

**For administrators:** This feature is available for all Ultra courses. There are no configurations needed.

#### **Flexible Grading**

Add question feedback when grading a test by question Blackboard Learn SaaS Ultra Experience Ultra Course View Impact: Instructors, Students

When grading by student or by question, instructors can provide contextual feedback. Instructors can add feedback to all question types. Question level feedback promotes deeper understanding and personal growth among students. Question level feedback enhances overall submission feedback and automated feedback for auto-graded questions.

After scores are posted, students can access their feedback in the Gradebook. Students can access both overall feedback and question-specific feedback.

**For administrators:** This feature is available for all Ultra courses. There are no configurations needed.

#### **Improved Gradebook Navigation**

Blackboard Learn SaaS Ultra Experience Ultra Course View Impact: Instructors

To create a more intuitive navigation, we replaced the grid and list view buttons with text links. The options are now:

- Gradable Items
- Grades (grid view)
- Students

The Gradebook will remember the last view you used in each course.

**For administrators:** This feature is available for all Ultra courses. There are no configurations needed.

## **Weighted Calculation Improvements** Blackboard Learn SaaS Ultra Experience

Ultra Course View Impact: Instructors, Students

Instructors have diverse grade calculation needs. Some instructors use weighted calculations to help with aggregating calculations like midterm or final grades.

Now instructors can assign equal weights to items in the same categories. The chosen calculation method, whether proportional or equal, applies to all categories. In the past, weighted items in the same category had proportional weights. These weighted items were based on the possible points of each item.

To better understand student performance, some instructors use drop rules to remove outliers. Because it's important to know the weighting method when managing these settings, we now display the instructor's chosen weighting option in the calculation rules panel.

**For administrators:** This feature is available for all Ultra courses. There are no configurations needed.

## **Learner Progression & Personalized Experience**

**Observer role support in Ultra Courses**  Blackboard Learn SaaS Ultra Experience Ultra Course View Impact: Observers Related Topic: [Observer Role](https://help.blackboard.com/Learn/Instructor/Ultra/Performance/Observer)

Academic advisors, parents, coaches, and other users may find it beneficial to monitor the progress of one or more students. This enables them to effectively support the students in their learning journey. Now these observers can monitor student progress and performance in Ultra courses.

The streamlined process for Ultra courses eliminates the need for complicated instructor settings. Observers will have access to the following information:

- Last Access Date: Observers can view when the student last accessed the course.
- Grades tab: This tab provides details on a student's earned grades. The information included is:
	- Overall Grade
	- Upcoming and past due dates
	- Any exceptions granted to the student
	- $\bullet$  Late submissions
- Progress tab: This tab helps the observer understand a student's progression in the course. The information included is:
	- Navigation through the course content
	- Course elements visible on the student's learning path
	- Completeness and progress indicators for items, folders, and learning modules

To view a student's progress, progress tracking must be enabled in the course.

Observers can access a dedicated dashboard in the Tools area of the Base Navigation. Observers should first select the student they wish to observe and then choose the specific course they want to access. Both Original and Ultra courses can be observed from this dashboard.

**For administrators:** This feature is available for all Ultra courses. There are no configurations needed. As before, administrators can manage observer-to-student relationships manually, with a bulk file, or through data integration.

A user must be assigned the Observer system role as their primary system role. In this release, Observer accounts continue to be mutually exclusive from other user accounts. We plan to remove this restriction in a future release.

## **Integrations**

## **Limit enrollments by Course Role**

Blackboard Learn SaaS Ultra Experience and Original Experience Ultra Course View and Original Course View Impact: Administrators

For some institutions, instructors or staff manage some course membership manually. For example, institutional policy might define that student enrollments and instructor assignments come from the student information system (SIS), but instructors manage graders and assistants in their own courses.

Now administrators can limit the course roles that a user can add, edit, or remove from the roster. This allows institutions to better enforce their policies. It also helps prevent potential data conflicts and mismanagement. We changed some course role privileges in this release to support this.

There are now two privileges for allowing a course user to add other enrollments:

- Course Control Panel (Users and Groups) > Users > Enroll User
	- Use this privilege when you want course role limits to apply.
- Course Control Panel (Users and Groups) > Users > Enroll User for all roles
	- Use this privilege when the user can enroll users with any course role but you want to apply course role limits to the enrollment edit and remove privileges.

Similarly, there are now two privileges for batch enrolling users:

- Course/Organization Control Panel (Users and Groups) > Users > Batch Enroll Users
	- Use this privilege when you want course role limits to apply to batch actions.
- Course Control Panel (Users and Groups) > Users > Batch Enroll Users for all roles
	- Use this privilege when the user can batch enroll other users with any course role. Course role restrictions would still apply to the edit and remove privileges.

To configure restrictions, go to the Administrator Panel and select Course/Organization Roles. In Course/Organization Roles, select Edit for the appropriate course role. A new section allows selecting course roles and adding them to the list of manageable roles.

These restrictions also apply to other course role privileges for editing and deleting enrollments.

- Course/Organization Control Panel (Users and Groups) > Users > Change System DSK User's availability in Course/Organization.
- Course/Organization Control Panel (Users and Groups) > Users > Change System DSK User's Role in Course/Organization
- Course/Organization Control Panel (Users and Groups) > Users > Remove System DSK Users from Course/Organization
- Course/Organization Control Panel (Users and Groups) > Users > Set System DSK instructor as primary in Ultra Course View
- Course/Organization Control Panel (Users and Groups) > Users > Change Non-System DSK User's availability in Course/Organization
- Course/Organization Control Panel (Users and Groups) > Users > Change Non-System DSK User's Role in Course/Organization
- Course/Organization Control Panel (Users and Groups) > Users > Remove Non-System DSK Users from Course/Organization
- Course/Organization Control Panel (Users and Groups) > Users > Set Non-System DSK instructor as primary in Ultra Course View

For administrators: We recommend administrators review course role configurations, so they best align to institutional policies. Confirm the assignment of expected privileges. Set any appropriate course role restrictions for course roles with the privileges above.

## **Learn Core & Security**

#### **Reduced motion Setting**  Blackboard Learn SaaS Ultra Experience Ultra Course View, Original Course View Impact: Administrator

The Ultra Experience has animated elements such as panels opening and closing. Some users may prefer or need to reduce animations and motion. Many devices and operating systems have settings to reduce non-essential motion.

We added support for the 'prefers-reduced-motion' feature to select animated panels. Panels will snap into place when users have configured reduce motion. Before they used a swiping motion.

For administrators: This feature is available for all Ultra courses. It is also available for the Original course panel when Base Navigation is enabled. Users should use device settings for reducing motion.

- **iOS:** Accessibility > Motion > Reduce motion (on)
- **Android:** Settings > Accessibility > Remove Animations (on)
- **Windows:** Settings > Accessibility > Visual effects > Animation effects (off)
- Mac OS: System Settings > Accessibility > Display > Reduce motion (on)

#### **Set the size limit for file type uploads to zero**

Blackboard Learn SaaS Ultra Experience Ultra Course View Impact: Administrators Related topic: **[File size upload limit](https://help.blackboard.com/Learn/Administrator/SaaS/System_Management/FIle_Size_Upload_Limit)** 

Administrators set policies to help ensure responsible storage use. We reduced the minimum size setting for a group of file types from 25 MB to 0 MB. This allows setting limits for very small files. Administrators can also restrict certain file types completely by setting them to zero. This can help encourage users to store certain file types elsewhere. For example, institutions may use these settings to prevent video uploads to Blackboard. They may want users to upload videos to a specific video streaming platform instead.

**For administrators:** We recommend reviewing any extensions and limits previously set. Restrictions apply for new uploads only in Ultra courses and in Content Collection.

## **Mobile App**

#### **Landing page enhancements for Blackboard Learn Mobile App** Blackboard Learn SaaS Ultra Experience Ultra Course View Impact: Instructors, Students

The landing pages (Grades, Messages, Courses, Organization) are now designed in a card layout. For the Courses and Organization pages, the course status indicator previously located in the course image has been moved below the course or organization title. The current functionality remains the same. These design changes align the landing pages with the design principles and language of the Blackboard Mobile App.

These enhancements are a part of a larger redesign of the Blackboard Learn mobile app landing pages to ensure uniform design, optimized user experience, and natural user flow across various devices and screen sizes.

**For administrators:** This feature is available for all Ultra courses. There are no configurations needed.

#### **Support for Observer role for Ultra Courses in Mobile App**

Blackboard Learn SaaS Ultra Experience Ultra Course View Impact: Observers

Users with the Observer role can now view student progress in Ultra Courses using our mobile app. This provides student advisors and support staff the ability to track student success.

They also can view grade related information. Observers view the same information displayed to a student. Mobile access for the Observer role makes it easier for support staff to help students.

**For administrators:** This feature is available for all Ultra courses. There are no configurations needed.

## **Upgrade to Ultra**

**Option to convert Content Areas to Learning Modules** Blackboard Learn SaaS Ultra Experience Ultra Course View

Impact: Administrators Related Topic: [Convert Courses to Ultra](https://help.blackboard.com/Learn/Administrator/SaaS/Courses/Convert_Courses_to_Ultra)

In previous releases, Content Areas converted to Folders when converting Original courses to Ultra. We updated conversion so administrators can choose if Content Areas convert to Learning Modules or folders.

Converting to Learning Modules is helpful for the following types of courses:

- Original Courses using more than one Content Area to organize course materials
- Courses migrating from Canvas, Brightspace, and Moodle Learning Management Systems

The default setting is to convert Content Areas to Learning Modules.

**For administrators:** This feature is available for all Ultra courses. There are no configurations needed. We recommend administrators review this configuration to set the most appropriate institutional choice.

A new configuration option is available on the Ultra Experience Management page. The default state is ON. When OFF, Content Areas will convert to Folders instead of Learning Modules.

**Restricting Original Course View Course Copy workflow**  Blackboard Learn SaaS Ultra Experience **Original Course View** Impact: Instructors and Administrators Related Topic: [Copy Courses](https://help.blackboard.com/Learn/Instructor/Original/Course_Content/Reuse_Content/Copy_Courses) 

We have added a restriction to the Course Copy workflow in Original courses. Users can no longer push a copy from an Original course to an Ultra course. We made this change to reduce the likelihood of an Ultra course becoming corrupted. The Original Course Copy workflow was never designed for copies into an Ultra course.

Instructors can still copy from one Original course to another. For Ultra courses, instructors should always start a copy process from the Ultra course.

Users can copy course materials from Original to Ultra by using Copy Items in an Ultra course. They can copy an entire Original course into an Ultra course. They also have the option to pick and choose which items they want to copy into an Ultra course.

For administrators: This feature is available for all Ultra courses. There are no configurations needed. Administrator copy processes aren't changed in this release. While unchanged, admins should use caution when copying from Original to Ultra. The admin copy workflow can have the same types of issues and can lead to course corruption. If possible, try to limit to doing only full course copies using the admin copy workflow.

## **Moodle Conversion Improvement: Question Pools**  Blackboard Learn SaaS Original Experience, Ultra Experience

Original Course View, Ultra Course View Impact: Instructors and Administrators **Related Topic: [Migrate from Moodle](https://help.blackboard.com/Learn/Instructor/Ultra/Migrate_from_Moodle)** 

In Moodle, any time you edit or save a question it creates a new version of that question. Our conversion process was bringing over every version of a question as a new question. Question Pools and Tests were being affected and didn't match what was in Moodle. We updated our conversion logic in the following ways:

- If a question in a Test is using the latest version, we add it to a Question Pool that is linked with that Test. This matches the behavior in Moodle with Quizzes and Question Banks.
- If a question in a Test is using an older version, we only add that question to that Test. This ensures that Question Pools only have the latest versions of questions. This matches the behavior in Moodle with Quizzes and Question Banks. Question Pools will no longer contain every version of a question as they did before.

**For administrators:** This feature is available for all Original and Ultra courses. There are no configurations needed.

**Moodle Conversion Improvement: Partial Credit for Multiple Choice and Multiple Answer Question Types** Blackboard Learn SaaS Original Experience, Ultra Experience Original Course View, Ultra Course View Impact: Instructors and Administrators Related Topic: [Migrate from Moodle](https://help.blackboard.com/Learn/Instructor/Ultra/Migrate_from_Moodle)

In Moodle you can create a Multiple Choice question type. Multiple Choice question types can have a single answer or more than one answer. They can also support partial credit. We have updated our conversion logic so that partial credit weights convert.

**For administrators:** This feature is available for all Original and Ultra courses. There are no configurations needed.

**Bulk Conversion for Moodle and Brightspace** Blackboard Learn SaaS Ultra Experience Ultra Course View Impact: Administrators Related Topic: [Convert Courses to Ultra](https://help.blackboard.com/Learn/Administrator/SaaS/Courses/Convert_Courses_to_Ultra)

Bulk Conversion from Moodle and Brightspace is now available. Institutions moving from Moodle and Brightspace can share exports with our implementation team. Our implementation team will take the packages and bulk import and convert them. This service is part of our standard implementation for institutions transitioning to Blackboard.

**Highlights:**

## **Maintenance Fixes**

You can view maintenance items for 3900.91 on [Behind the Blackboard](https://blackboard.secure.force.com/btbb_articleSearch?aType=Known&kbsearch=init&viewAll=Learn_BU#kbsearch). Our Known Issue articles provide information for individual bug fixes, and may include bug descriptions and which Learn versions were affected. You can filter bug fixes by SaaS release for easier navigation. Here are highlights of issues fixed in this release:

- XSS Filtering Blocks Instructors From Adding HTML Iframes to Course Announcements via VTBE- Article [#77685](https://blackboard.my.salesforce-sites.com/btbb_articleview?id=kAE5Y000000Caz3WAC)
- Removing Due Date from Gradable Forum Does not Delete Overdue notifications- Article [#78250](https://blackboard.my.salesforce-sites.com/btbb_articleview?id=kAE5Y00000000QdWAI)
- Students Can Access Ultra Preview Courses if SIS or Admin Sets Availability To Yes- Article [#77518](https://blackboard.my.salesforce-sites.com/btbb_articleview?id=kAE5Y0000004CfDWAU)
- API Response for Copied Original Courses Doesn't Include copyHistory Property if Settings Checkbox is not Marked- Article [#78167](https://blackboard.my.salesforce-sites.com/btbb_articleview?id=kAE5Y00000000JwWAI)
- Tests With Uploaded Questions Show Extra Symbols When Answers Are Downloaded- Article [#78315](https://blackboard.my.salesforce-sites.com/btbb_articleview?id=kAE5Y00000000VsWAI)
- Students Cannot Access Organizations Catalog- Article [#77529](https://blackboard.my.salesforce-sites.com/btbb_articleview?id=kAE5Y0000004Cg6WAE)
- Navigation In Courses Can Become Unresponsive If Users Click Out Of Content With a Specific Series Of Steps- Article [#78279](https://blackboard.my.salesforce-sites.com/btbb_articleview?id=kAE5Y00000000SyWAI)
- Confusing Message on The Question Analysis Tab- Article [#78447](https://blackboard.my.salesforce-sites.com/btbb_articleview?id=kAE5Y00000000gMWAQ)
- Downloaded Student Activity Report Contains Data About Attempt in Column Hours to Submission Instead of Number of Attempts- Article [#78355](https://blackboard.my.salesforce-sites.com/btbb_articleview?id=kAE5Y00000000Z6WAI)
- Privacy, Terms & Accessibilty Links are Inaccessible if a Light Colour of Background is Chosen for Left Hand Navigation in Ultra Base Navigation- Article [#78492](https://blackboard.my.salesforce-sites.com/btbb_articleview?id=kAE5Y00000000jzWAA)
- Enrollments do not get Updated on Complete Refresh for Formerly Previewed Ultra Courses- Article [#78175](https://blackboard.my.salesforce-sites.com/btbb_articleview?id=kAE5Y00000000KaWAI)
- Going to Another Student's Submission in Anonymous Grading Shows the Answers Submitted by the Previous Student- Article [#77970](https://blackboard.my.salesforce-sites.com/btbb_articleview?id=kAE5Y0000008ObHWAU)
- Unlisted Vimeo Media Files Not Inserting in Ultra Course Media VTBE- Article [#78441](https://blackboard.my.salesforce-sites.com/btbb_articleview?id=kAE5Y00000000fsWAA)
- Deleting A Language Pack Does Not Reset The Language Pack Setting To System Default Properly For Users Who Have It Applied- Article [#75869](https://blackboard.my.salesforce-sites.com/btbb_articleview?id=kAE5Y000000oLsEWAU)
- When Creating an Ultra Fill in the Blank Question with Regexp and ";" the Semi-Colon is Deleted- Article [#77979](https://blackboard.my.salesforce-sites.com/btbb_articleview?id=kAE5Y0000008Oc0WAE)
- Default Language Pack is Missing a Space for Assessment Due Date Instructions When Late Submissions are Disallowed- Article [#78522](https://blackboard.my.salesforce-sites.com/btbb_articleview?id=kAE5Y0000008Oc0WAE)
- Kaltura Videos Will Only Embed to Journal Comments When Text has Been Added Beforehand- Article [#78087](https://blackboard.my.salesforce-sites.com/btbb_articleview?id=kAE5Y00000000DUWAY)
- Feedback Pane Grade Results For Students Show Incorrect Grades When Ultra Assessments are Set To Percentage Grade Type- Article [#78396](https://blackboard.my.salesforce-sites.com/btbb_articleview?id=kAE5Y00000000cKWAQ)

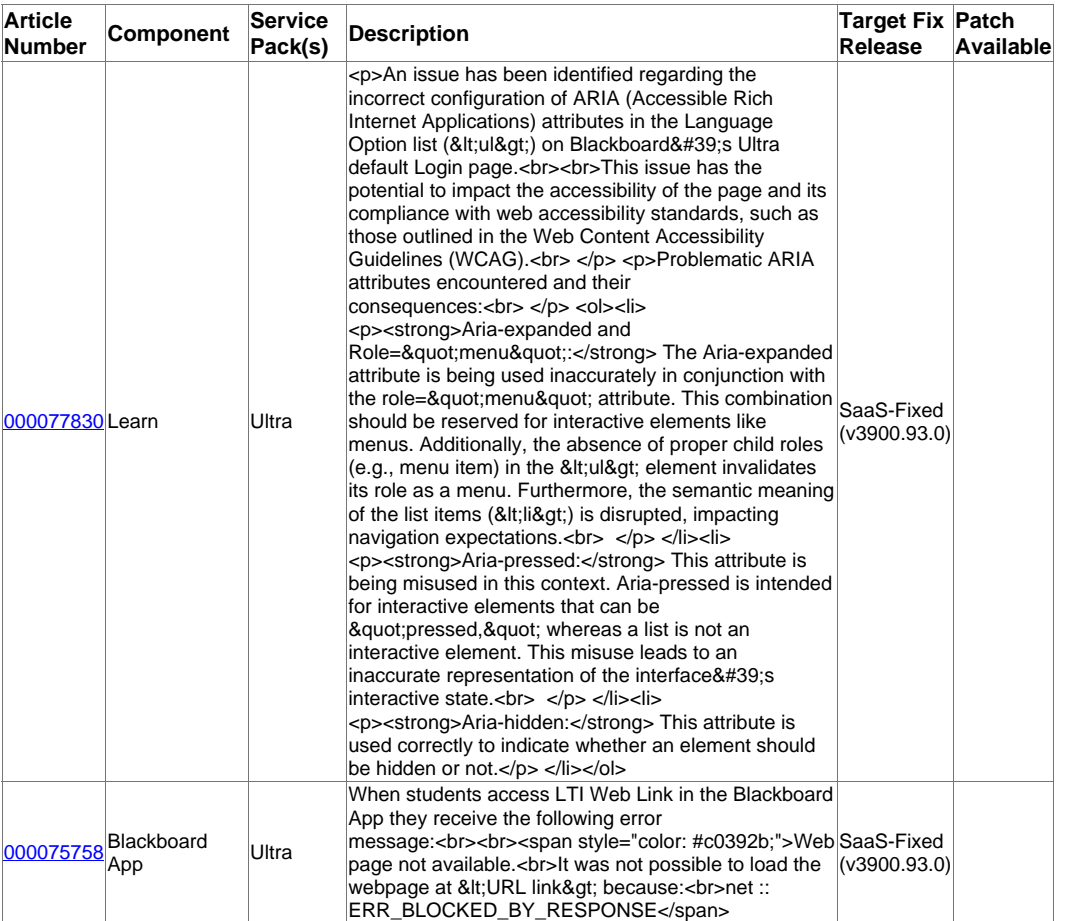

#### Recent Issues

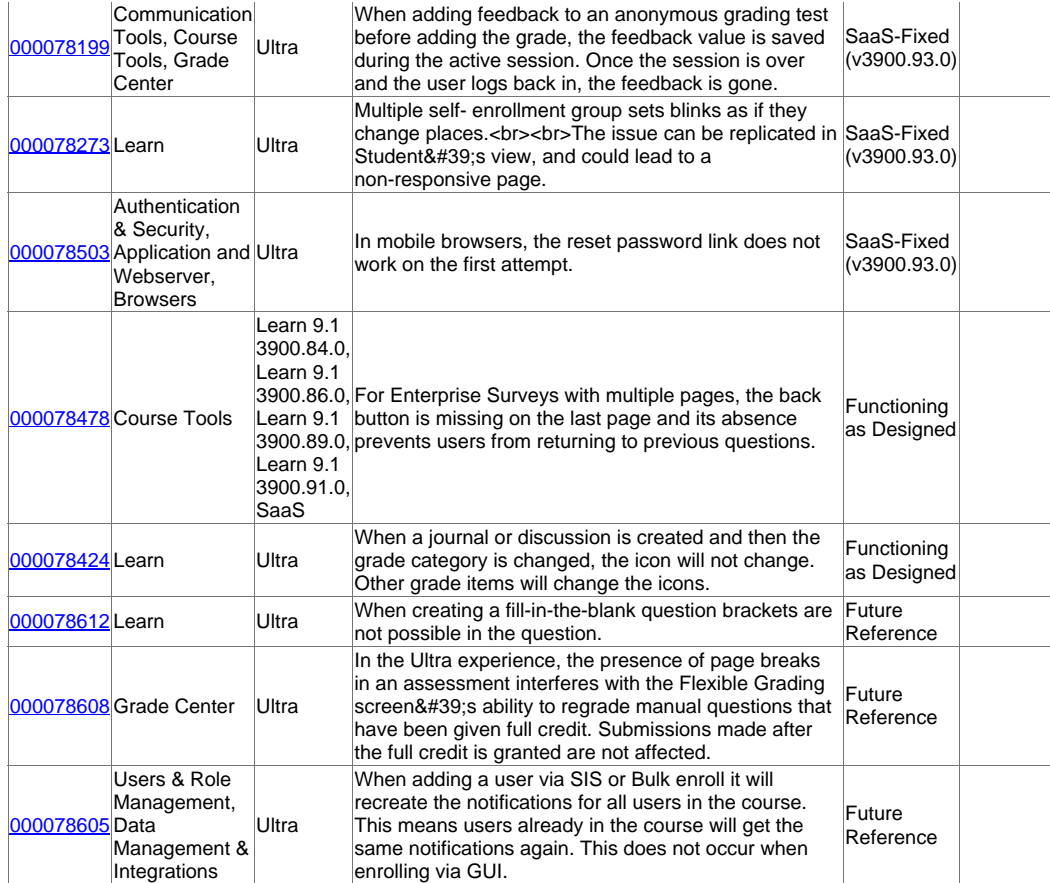

 $\overline{\text{Go to List}} \geq$